## **ขั้นตอนปฏิบัติในการขึ้นทะเบียน เลื่อนชั้น เป็นผู้ประกอบการงานก่อสร้าง**

*ในการขึ้นทะเบียน เลื่อนชั้น เป็นผู้ประกอบการงานก่อสร้างนั้น ผู้ประกอบการงานก่อสร้างต้องลงทะเบียน เป็นผู้ค้ากับภาครัฐก่อน ส าหรับผู้ประกอบการงานก่อสร้างที่ยังไม่ได้ลงทะเบียนเป็นผู้ค้ากับภาครัฐ ให้ไปลงทะเบียนได้ที่ www.gprocurement.go.th ที่หัวข้อ "ลงทะเบียนได้ที่นี่" เมื่อได้ Username และ Password เพื่อใช้งานระบบการจัดซื้อจัดจ้างภาครัฐแล้ว ให้ด าเนินการตามขั้นตอน ดังนี้* 

Log in เข้าระบบการ จัดซื้อจัดจ้างภาครัฐ (e – GP)

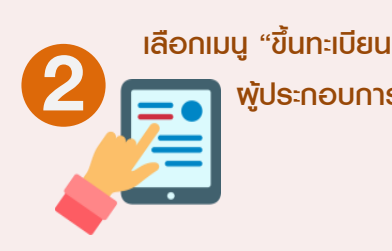

ผู้ประกอบการ" **3**

เลือกสาขา ลำดับชั้น และประเภทหลักเกณฑ์ ที่ต้องการขึ้นทะเบียน หรือเลื่อนชั้น

**4**

**1**

บันทึกข้อมูลตามที่กำหนดในแต่ละขั้นตอน พร้อมทั้งแนบไฟล์เอกสารตามที่ระบุไว้ และกดยืนยันข้อมูลในระบบ e– GP

**5**

พิมพ์แบบใบชำระเงินค่าธรรมเนียม นำไบชำระเงินที่ธนาคารกร<sub>ู</sub>งไทยและ นำหลักฐานการชำระเงินดังกล่าว แนบไฟล์ในระบบ และกดบันทึกข้อมูลในระบบ e– GP

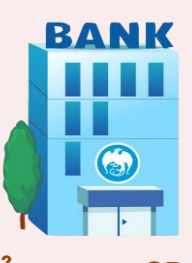

พิมพ์แบบคำขอขึ้นทะเบียน แบบ ทก.1 แบบ ทก.2 แบบ ทก.4 กรณียื่นค าขอ **6 7** ขึ้นทะเบียนตามหลักเกณฑ์คุณสมบัติทั่วไป และคุณสมบัติเฉพาะ หรือพิมพ์แบบ ทก.1 แบบ ทก.2 แบบ ทก.4 แบบ ทก.5 แบบ ทก.7 กรณียื่นคำขอ ขึ้นทะเบียนตามหลักเกณฑ์คุณลักษณะเฉพาะอื่นๆ

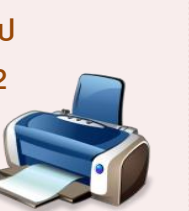

ลงลายมือชื่อในแบบ ทก.1 และเอกสารที่เกี่ยวข้อง ส่งมาที่กรมบัญชีกลาง

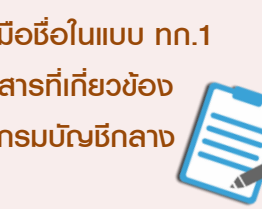

## **การติดตามตรวจสอบสถานะ**

*1. กรณีกรมบัญชีกลางที่ตรวจสอบแล้ว พบว่า การแนบไฟล์ เอกสารประกอบการขึ้นทะเบียน เลื่อนชั้น เป็นผู้ประกอบการ* ้งานก่อสร้างไม่ครบก้วนหรือไม่เป็นไปตามที่กำหนด หรือยัง *ไม่ได้ช าระเงินค่าธรรมเนียม กรมบัญชีกลางจะแจ้งผลการตรวจ เอกสารให้ผู้ประกอบการทราบในระบบ e-GP ที่เมนู "ตรวจสอบ สถานะการขึ้นทะเบียน"*

*2. ผู้ประกอบการสามารถเข้าตรวจสอบข้อมูล และแก้ไขข้อมูล ให้ถูกต้องในระบบ e-GP ตามเมนูดังกล่าว*

## **ระยะเวลาในการด าเนินการ**

*- กรณียื่นค าขอขึ้นทะเบียนตามหลักเกณฑ์คุณสมบัติทั่วไปและ คุณสมบัติเฉพาะ กรมบัญชีกลางจะด าเนินการภายใน 50 วัน - กรณียื่นค าขอขึ้นทะเบียนตามหลักเกณฑ์คุณสมบัติเฉพาะอื่นๆ กรมบัญชีกลางจะด าเนินการโดยเร็ว* 

 *ทั้งนี้ นับตั้งแต่วันที่กรมบัญชีกลางได้รับเอกสารถูกต้อง ครบถ้วนและมีการช าระเงินค่าธรรมเนียมเรียบร้อยแล้ว*